# **DFR9000 快速安装指南 1. 安装**

**电视机 Download to the controller of the controller of the controller of the controller of the controller of the controller of the controller of the controller of the controller of the controller of the controller of the** 

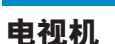

## **DFR9000 快速安装指南 1. 安装**

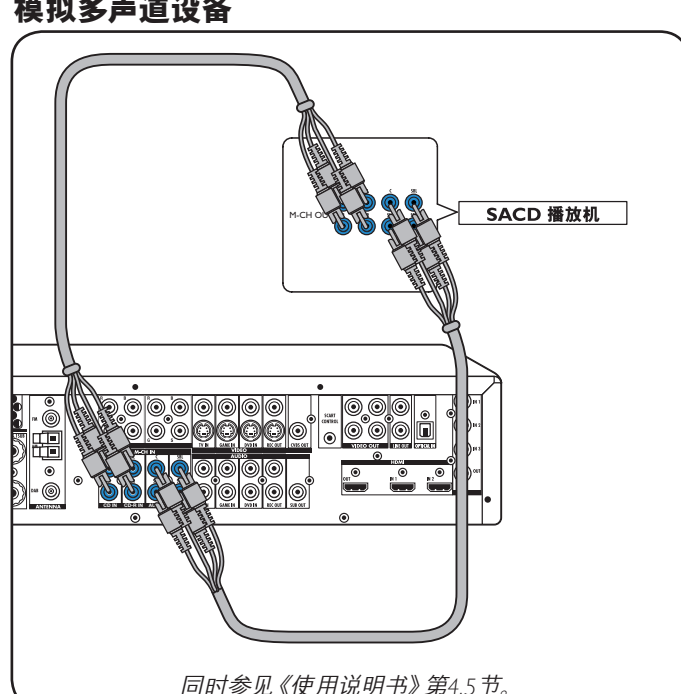

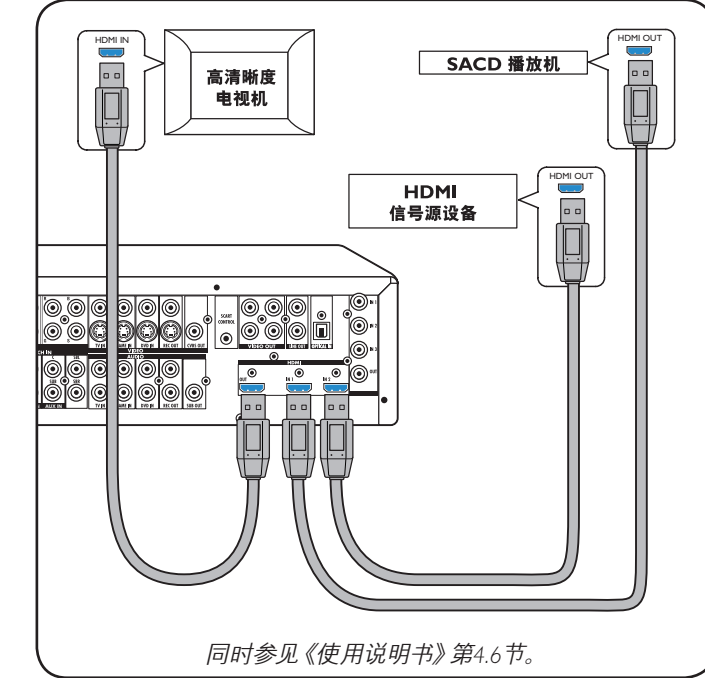

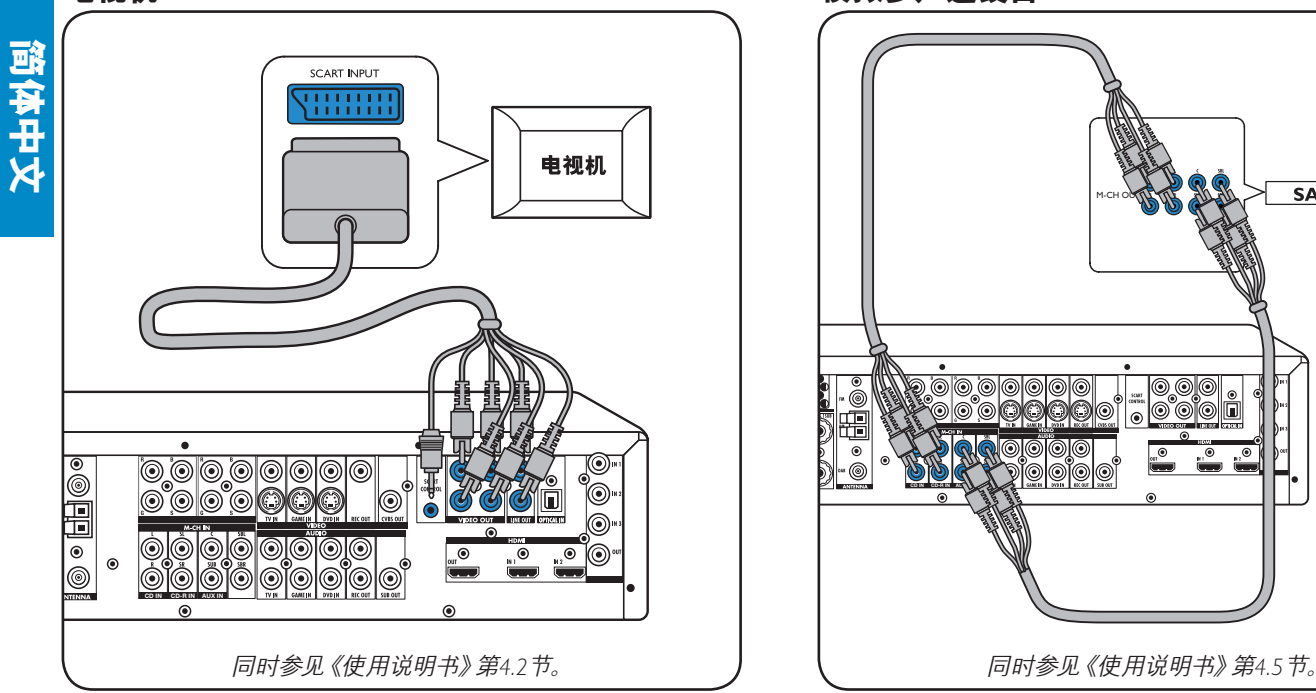

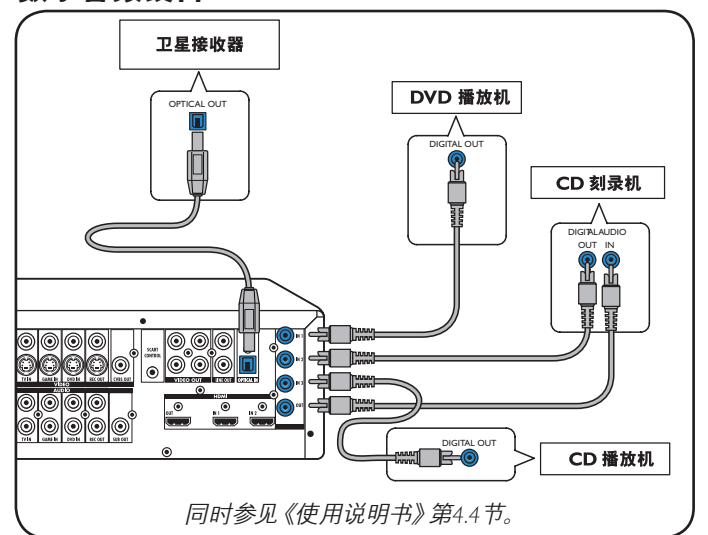

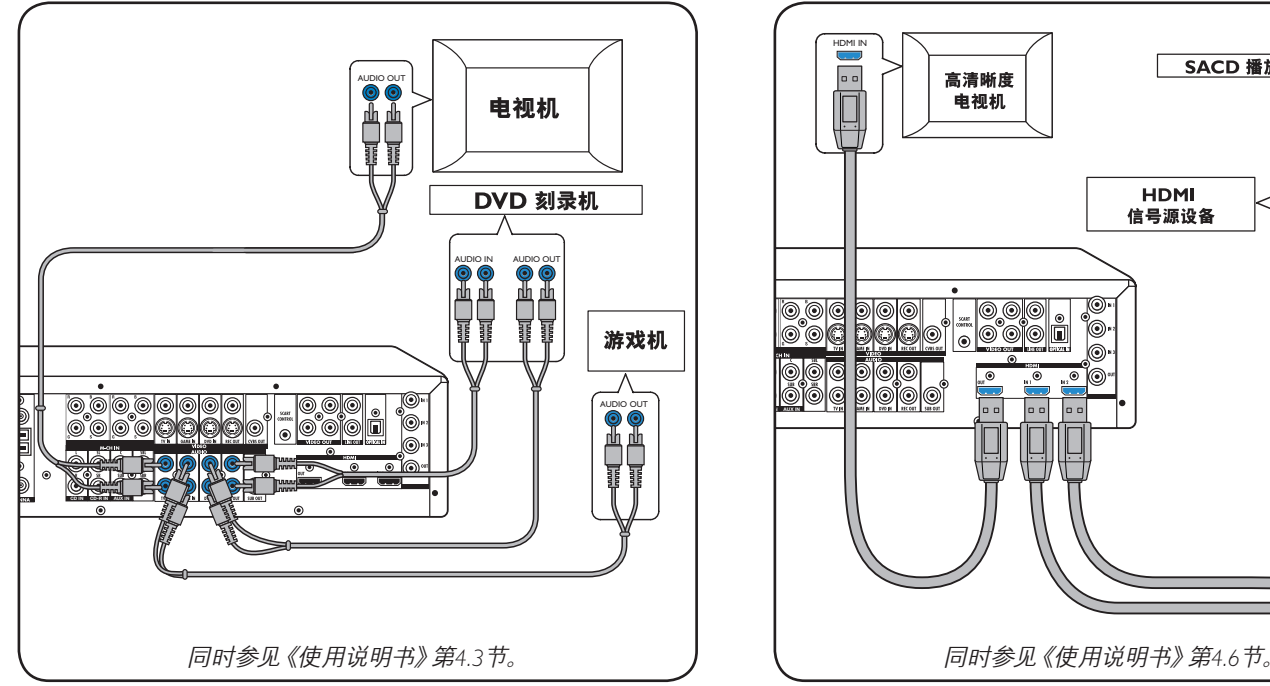

## 数字音频设备 **不过的** 医发生性 医心包的 医线

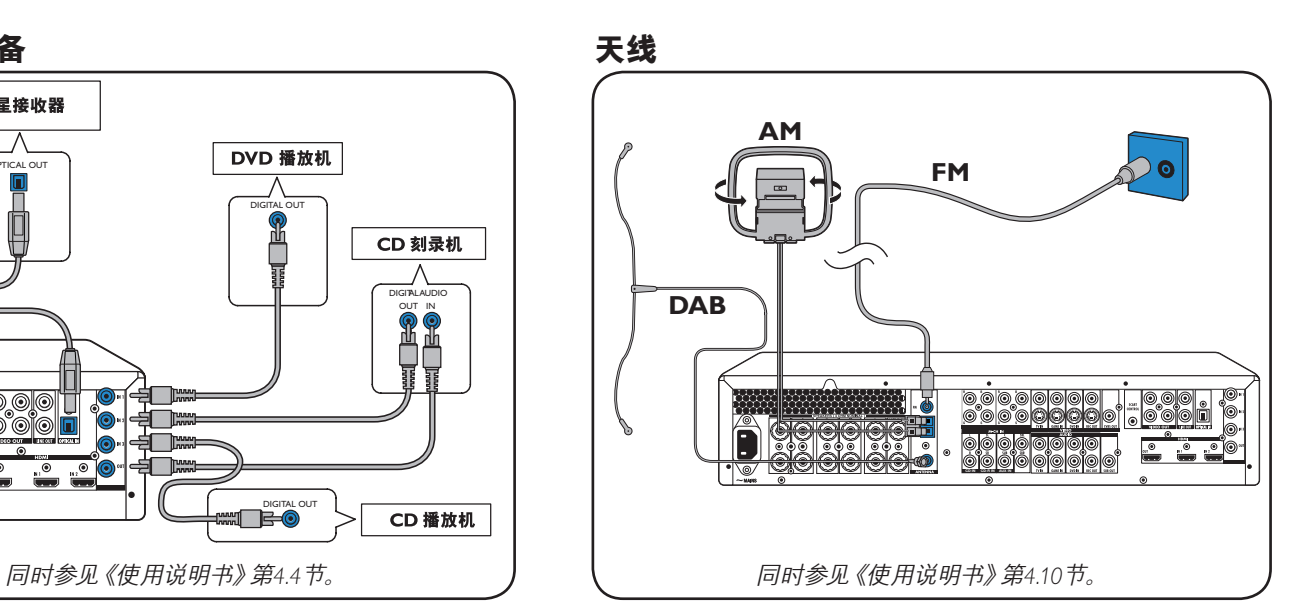

## **模拟立体声音频设备 数字HDMI设备**

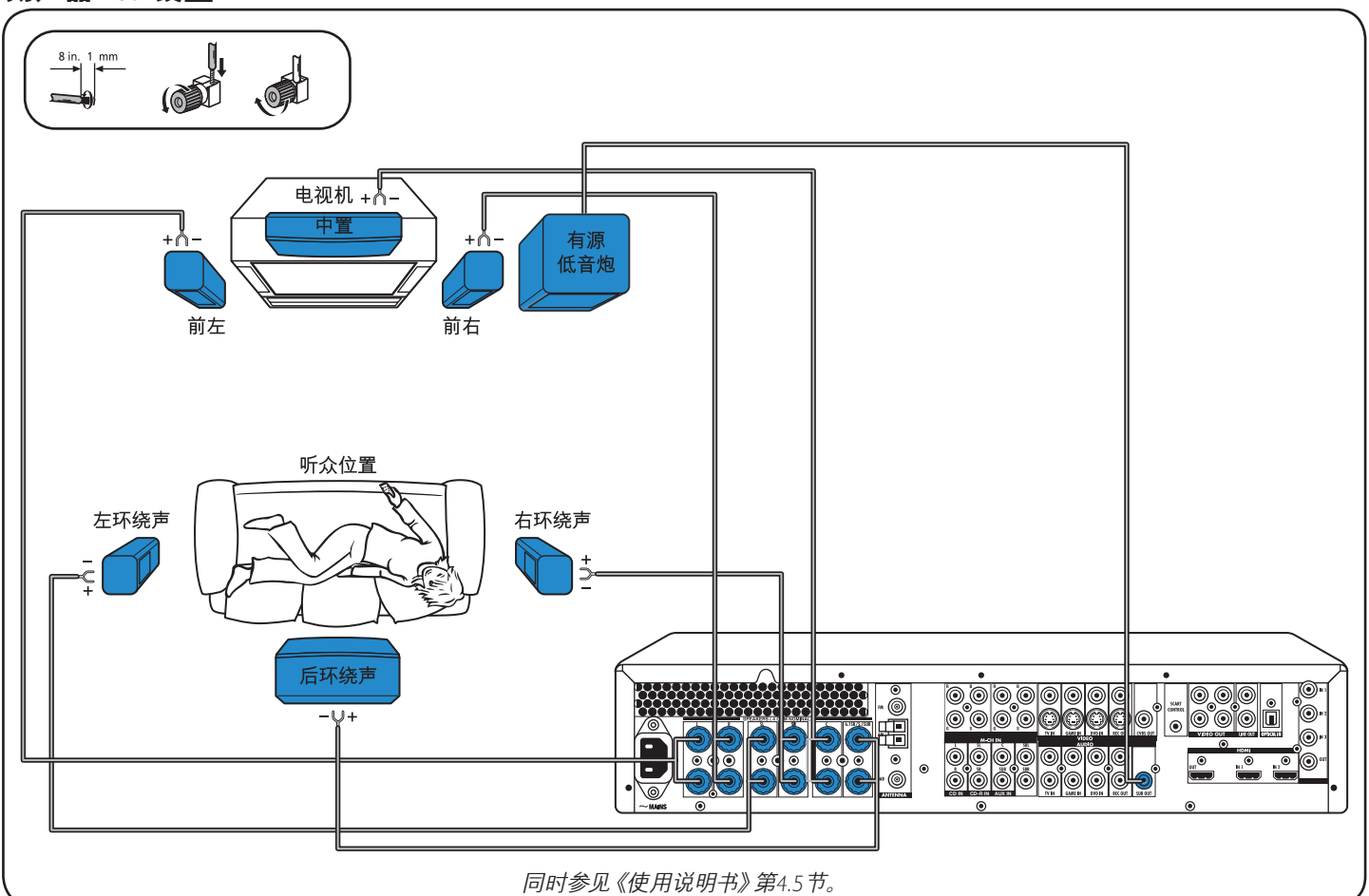

### **扬声器:6.1设置**

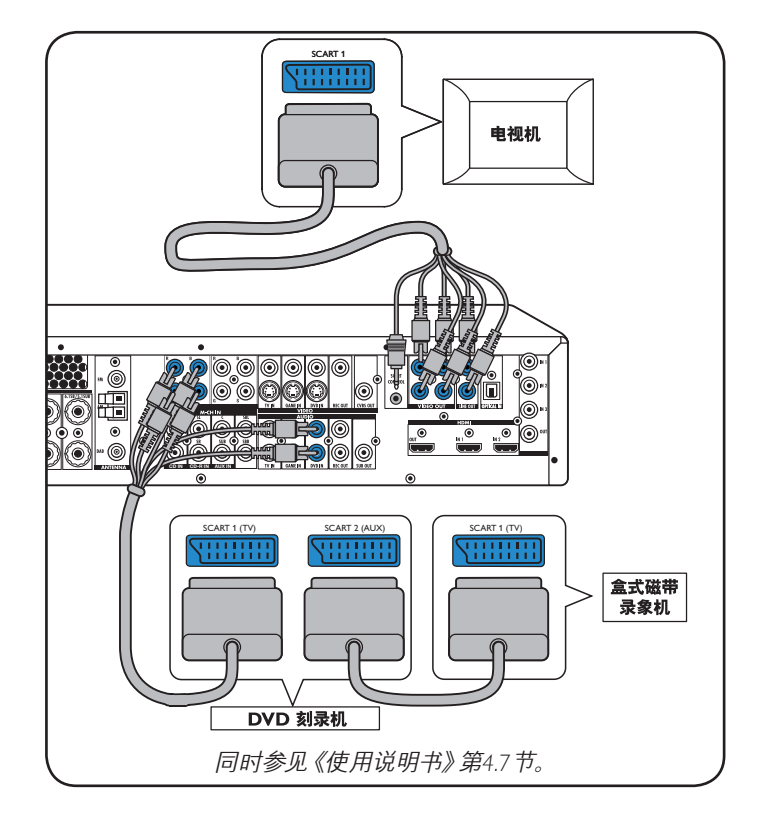

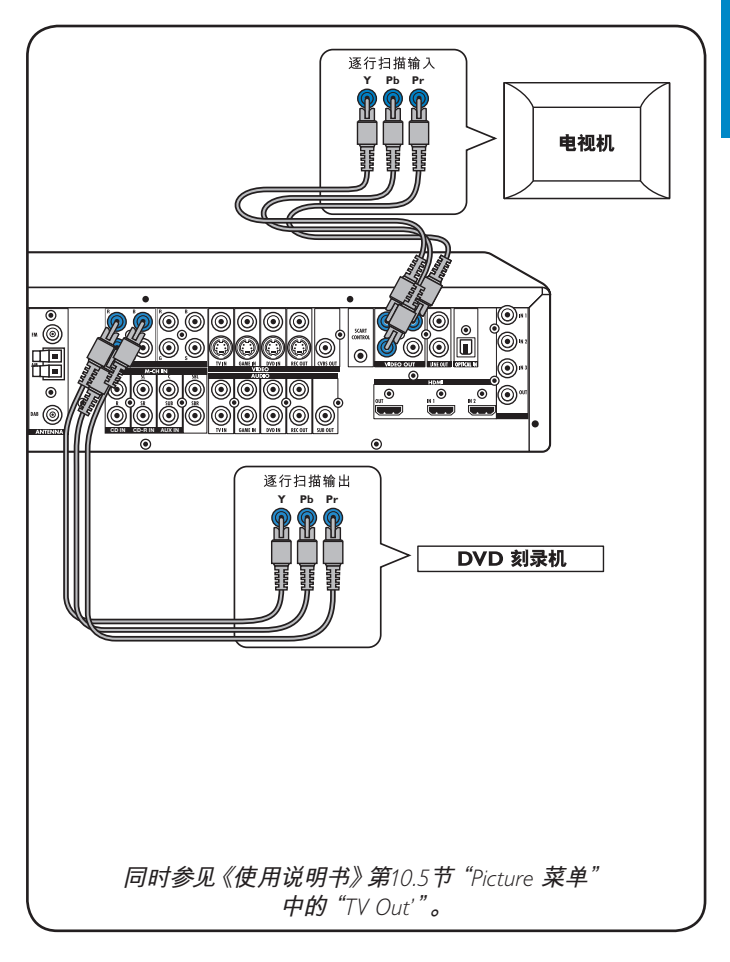

**视频设备**

**- Scart RGBS**

DIGITAL IN 1**和**OPTICAL IN**数字输入端子预置为**VIDEO 1 IN**和** VIDEO 2 IN**的音频输入端子。 如果连接的设备不支持数字输出,应当重新配置其它(模拟)音频输 入端子, 作为该特定设备的音频连接。 参见"准备及设置"下的"重新配置输入端子"。**

**视频设备 - 逐行扫描 (Ycb/Cr, YPb/Pr)**

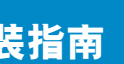

**简体中文**

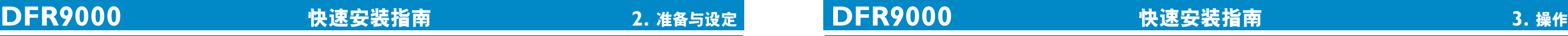

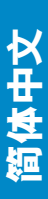

### 调到无线电台 保存预设电台 调到预设电台

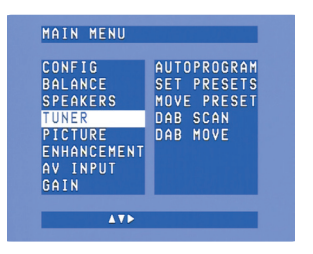

**10 cm**

**10 cm**

+ +

PULLER AND INTERNATIONAL CONTINUES OF THE CONTINUES OF THE CONTINUES OF THE CONTINUES OF THE CONTINUES OF THE CONTINUES OF THE CONTINUES OF THE CONTINUES OF THE CONTINUES OF THE CONTINUES OF THE CONTINUES OF THE CONTINUES

 $O\overline{O}$ 0

5 按 ▲ 和 ▼ 选择子菜单。 **6** 按OK确定。

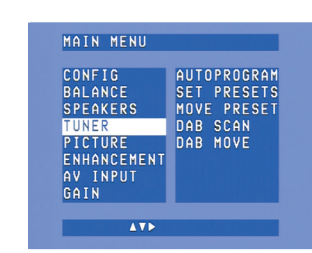

- 7 按  $\blacktriangleright$ 、< 、▼ 和 ▲, 选择子 菜单项及设定值。 **8** 按OK确定。
- **9** 按SYSTEM MENU,关闭系统 菜单。

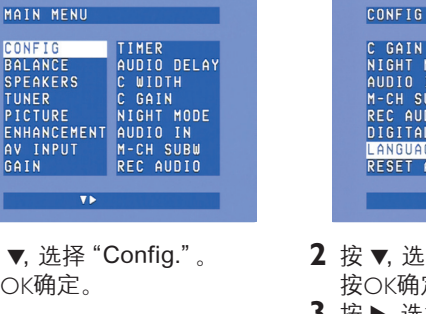

### C GAIN<br>NIGHT MODE<br>AUDIO IN<br>M-CH SUBW<br>REC AUDIO **ENGLISH** FRANCAIS FRANCAIS<br>ESPANOL<br>DEUTSCH<br>ITALIANO LANGUAGE  $-147(0)$

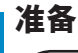

### **菜单导航**

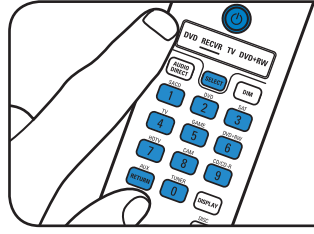

### **OSD语言选择 扬声器规格和距离**

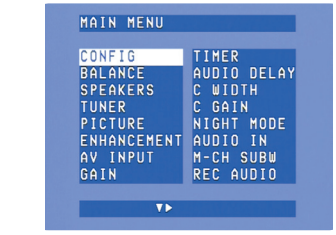

2 按 ▼, 选择 "Language"。 按OK确定。 3 按 **▶**,选择所需的语言。按 OK确定。

**扬声器音量 重新配置输入端子\***

MAIN MENIL

1 3 **1** 打开接收器和电视机。在电视 2 机上选择A/V输入。

> 1 按 ▼, 选择 "Speakers"。 按OK确定。

> > MAIN MENIL

**BALANCE** 

**1** 按▼,选择"A/V input"。

 $\overline{v}$ 

SPEAKERS C WOOD DELHY<br>TUNER C GAIN<br>PICTURE NIGHT MODE<br>ENHANCEMENT AUDIO IN<br>AV INPUT M-CH SUBW<br>GAIN REC AUDIO<br>CAIN REC AUDIO

TIMER<br>C WIDTH<br>C WIDTH<br>C GAIN<br>MIGHT MODE<br>MIGHT MODE

2 按 **> 4** ▼ 和 ▲ 设置所 有扬声器的规格和距离。 按OK确定。

- 4 **2** 按SELECT后选择RECVR。
- **3** 按信号源选择按钮,选择 A/V 源。

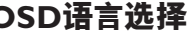

**CONFIGURE THER**<br>SALANCE AUDIO DELAY<br>TUNER CUIDTH<br>TUNER CAIN<br>PICTURE RIGHT MODE<br>AVINPUT M-CH SUBU<br>GAIN NEC AUDIO TRE 1 按 ▼. 选择 "Config."。

1 按 ▼, 选择 "Balance"。 按OK确定。

 $\mathbf{v}$ 

**CONFIG** TIMER<br>**BALANCE AUDIO DELAY**<br>TUNER C WIDTH<br>TUNER C GAIN<br>PICTURE NIGHT MODE<br>AV INPUT M-CH SUBW<br>GAIN REC AUDIO<br>GAIN REC AUDIO

MAIN MENIL

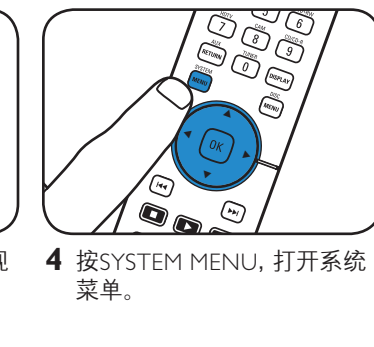

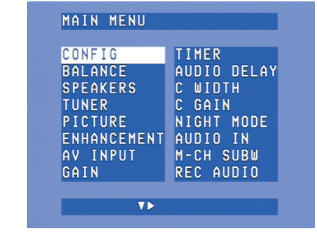

**5 coopeee II complete**<br>**5 colored - CD-R IN BIOOCADA**<br>COOPEE - Geoggede II COOPEE<br>COOPEE - Geoggede - CD-R IN

2 按 **▶、◀、▼** 和 ▲, 设置所有 扬声器的音量大小。按OK

 $\triangle$  T E

**CONFIGURE TEST TONE<br>SPEAKERS RUGUINE<br>SPEAKERS RUGUINE<br>PIUNER CUGUINE<br>PIUNER CUGUINE<br>AVINPUT SBUOLUME<br>GAIN SUBUOLUME** 

**2** 按▼ 和 ▲, 选择A/V源 (如:CD Audio)。 按 OK确定。

 $\triangle$  T<sub>2</sub>

MAIN MENIL

CONFIG<br>BALANCE<br>SPEAKERS

TUNER<br>PICTURE

ENHANCEMENT AV INPUT

SACD VIDEO<br>SACD AUDIO1<br>SACD AUDIO2

SACD AUDIO<br>DVD VIDEO<br>DVD AUDIO<br>NT SAT AUDIO<br>SAT AUDIO<br>TV VIDEO

2 按 ◀ 和 ▶, 选择一个用于 连接该信号源的输入端子 (如:GAME IN)。 按OK确定。

2  $\blacktriangleleft$ 

(sen)

按OK确定。

**1** 按SELECT后选择RECVR。. **2** 按TUNER,选择调频器。 3 按住 № 或 <del>№</del> 大约1秒钟后再

4 再次按 ∞ 或 → 中断搜索。

统菜单。 2 按 ▼,选择调频器。 按▶确定。

MAIN MENU

- **3** 按▼,选择"Autoprogram"。 按 ▶ 确定。
- 4 按 △ 和 ▼, 选择电台号, 这 个电台号即成为保存搜索到 的电台的起始编号。按OK 确定。
- > 保存预设电台可能要持续几 分钟时间。

确定。

按OK确定。

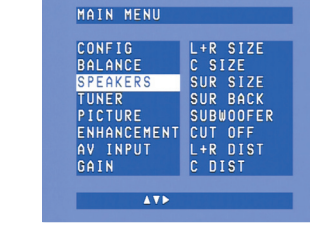

**5** 按▼,选择"Dab scan"。 **6** 按 OK (7),选择"New"。 > 保存DAB电台可能要持续几 分钟时间。

- 按 ◀ 或 ▶. 选择预设的 DAB电台。
- 

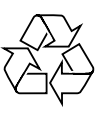

**\*** 仅在想要 连接一个本机上没有预置相应端子的设备时才需要执行 本项操作。

注:请参考《使用说明书》第*4*节"安装"、第*5*节"系统菜单"以及第*6*节"接收器的设置",了解更详细的 *DFR9000* 准备和设置信息。

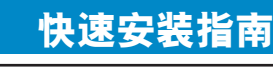

<u>ag,</u>

 $\overline{(\mathscr{R})}$ 

1

 $\sqrt{2}$ 

 $\bullet$ 

4

 $\bigodot$ 

 $\sum$ **IOD** 

1 3 **1** 按SELECT后选择RECVR。 2 **2** 打开接收器和信号源。 4 **3** 按信号源选择按钮,选择

J (CALEST)

ESS<br>COS  $\sqrt{\frac{999}{999}}$ 

 $\mathbb{Q}_q$ 

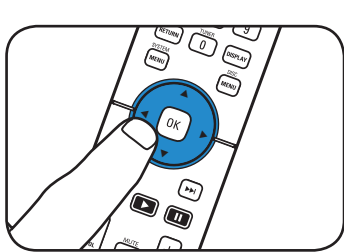

**播放**

信号源。

**4** 在信号源上开始播放。

• 使用音响控制按钮调节音响。 • 按 SURROUND,选择环绕声

' SO<sub>O,</sub> **PHILIPS** 

模式。

**(FM、FM-M和MW)** 

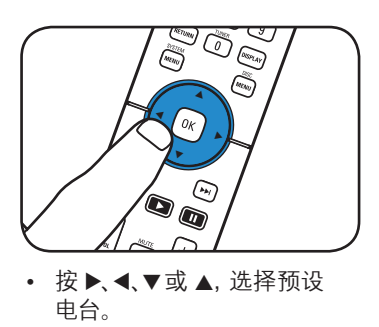

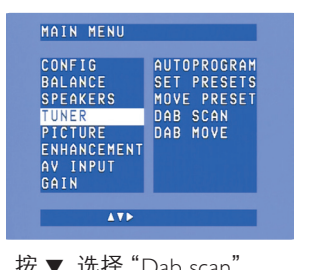

松开。

**1** 按SYSTEM MENU,打开系

 $\overline{v}$ 

**CONFIGURE TIMER**<br>**BALANCE AUDIO DELAY<br>TUNER CUIDIN<br>TUNER CAIN<br>PICTURE NIGHT MODE<br>AVINPUT M-CH SUBU<br>AVINPUT M-CH SUBU<br>GAIN REC AUDIO** 

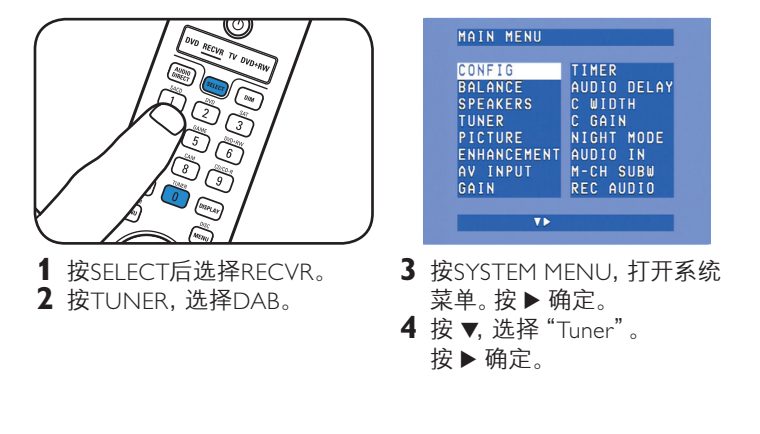

### **保存DAB电台 调到DAB电台**

注:请参考《使用说明书》第*7*节"放大器的操作"和第*8*节"调频器的操作",了解更详细的 *DFR9000* 操作信息。

**简体中文**

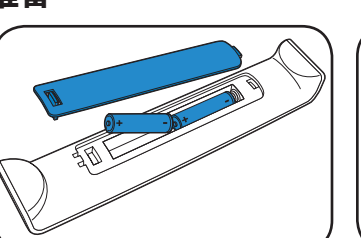

• 安装遥控器电池。 • 放置本机。 • 连接电源。 • 开机。